### 分布式消息服务 **Kafka** 版

## 开发指南

文档版本 01 发布日期 2024-07-08

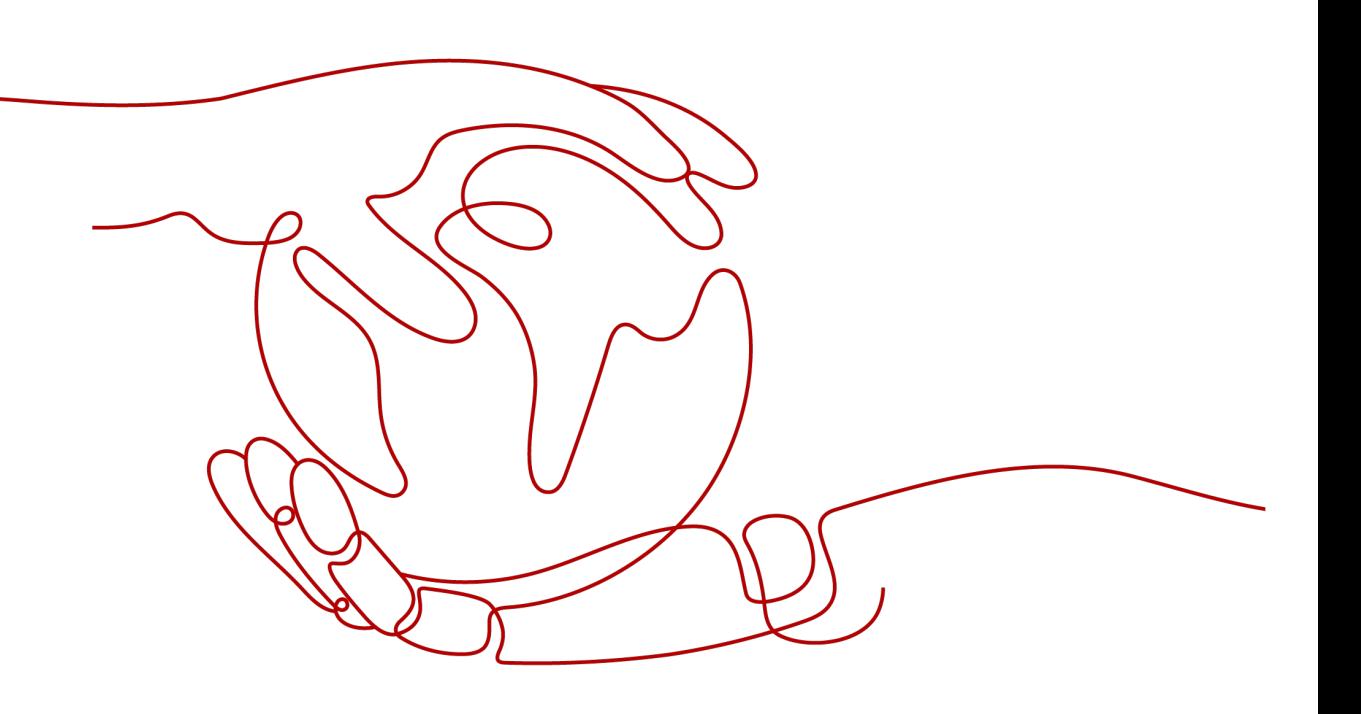

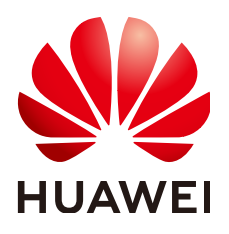

#### 版权所有 **©** 华为云计算技术有限公司 **2024**。 保留一切权利。

非经本公司书面许可,任何单位和个人不得擅自摘抄、复制本文档内容的部分或全部,并不得以任何形式传 播。

#### 商标声明

**、<br>HUAWE和其他华为商标均为华为技术有限公司的商标。** 本文档提及的其他所有商标或注册商标,由各自的所有人拥有。

#### 注意

您购买的产品、服务或特性等应受华为云计算技术有限公司商业合同和条款的约束,本文档中描述的全部或部 分产品、服务或特性可能不在您的购买或使用范围之内。除非合同另有约定,华为云计算技术有限公司对本文 档内容不做任何明示或暗示的声明或保证。

由于产品版本升级或其他原因,本文档内容会不定期进行更新。除非另有约定,本文档仅作为使用指导,本文 档中的所有陈述、信息和建议不构成任何明示或暗示的担保。

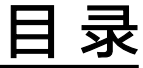

目录

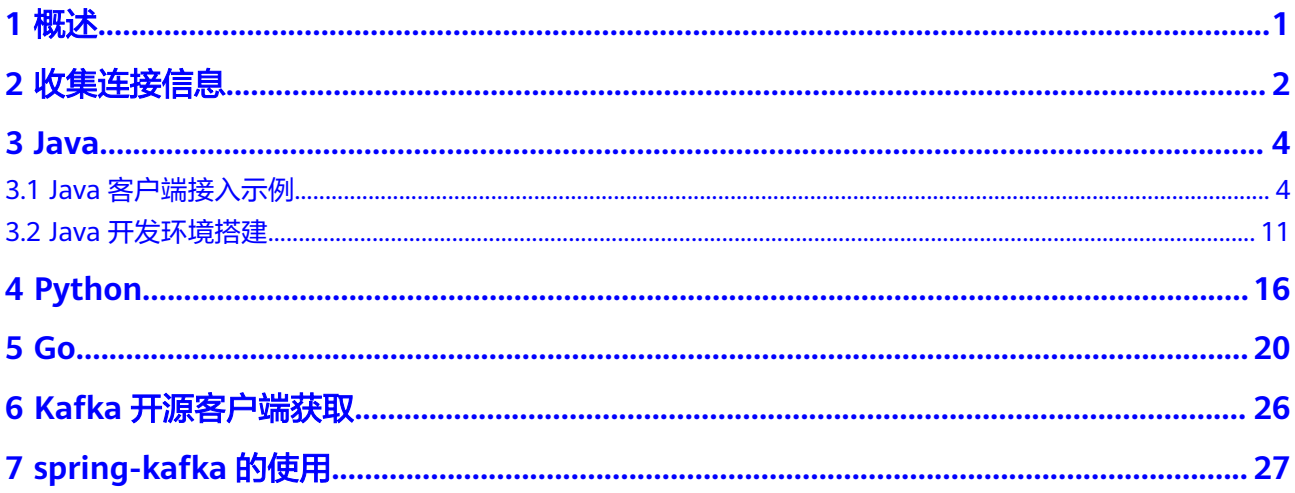

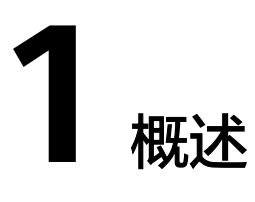

<span id="page-3-0"></span>Kafka实例完全兼容开源Kafka协议,可以直接使用**kafka**[开源客户端](https://cwiki.apache.org/confluence/display/KAFKA/Clients)连接。如果 "kafka安全协议"设置为"SASL SSL",则在开源客户端基础上使用云服务提供的证 书文件。

本指南主要介绍实例连接信息的收集,如获取实例连接地址、Topic名称等,然后提供 Java、Python和Go等语言的连接示例。

本指南的示例仅展示Kafka的API调用,生产与消费的API集,请参考**[Kafka](https://kafka.apache.org/documentation/#api)**官网。

#### 客户端网络环境说明

客户端可以通过以下方式访问Kafka实例:

- 如果客户端是云上ECS,与Kafka实例处于同region同VPC,则可以直接访问Kafka 实例提供的内网连接地址。
- 如果客户端是云上ECS,与Kafka实例处于相同region但不同VPC,通过以下任意 一种方式访问。
	- 创建VPC对等连接,将两个VPC的网络打通,实现跨VPC访问。具体步骤请参 考[对等连接。](https://support.huaweicloud.com/usermanual-vpc/vpc_peering_0000.html)注意修改Kafka实例的安全组,允许端口9092 (明文接入)/ 9093(密文接入)被外部请求访问。
	- 创建一个云连接实例,然后在创建的云连接实例中加载需要互通的VPC,实 现跨VPC访问。具体步骤请参[考同区域同账号](https://support.huaweicloud.com/qs-cc/cc_02_0101.html)**VPC**互通。
	- 利用VPC终端节点在不同VPC间建立跨VPC的连接通道,实现Kafka客户端通 过内网访问Kafka实例。注意修改Kafka实例的安全组,允许端口9011被外部 请求访问。
- 如果客户端在其他网络环境,或者与Kafka实例处于不同region,则访问实例的公 网地址。

公网访问时,注意修改Kafka实例的安全组,允许端口9094(明文接入)/9095 (密文接入)被外部网络访问。

#### 说明

不同网络环境,对于客户端配置来说,只是连接地址的差异,其他都一样。因此,本手册以同一 VPC内子网地址的方式,介绍客户端开发环境搭建。

遇到连接超时或失败时,请注意确认网络是否连通。可使用telnet方式,检测实例连接地址与端 口。

# **2** 收集连接信息

#### <span id="page-4-0"></span>**Kafka** 实例信息准备

● 实例连接地址与端口

实例创建后,从Kafka实例控制台的基本信息页面中获取。Kafka实例为集群部署 时,至少有3个连接地址,在客户端配置时,建议将连接地址都配上。 如果开启公网访问,还可以使用基本信息页面下方的公网连接地址访问Kafka实 例。

#### 图 **2-1** 查看 Kafka 实例 Broker 连接地址与端口

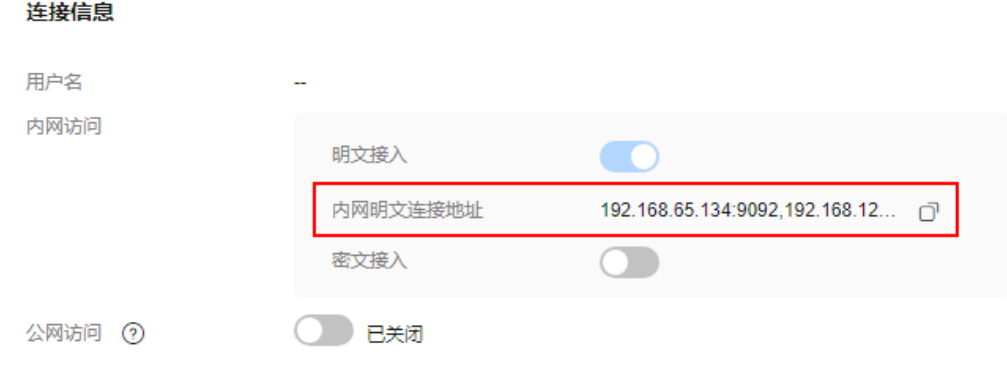

● Topic名称

从Kafka实例控制台的Topic管理页面中获取Topic名称。

● SASL信息

如果实例开启密文接入,则需要获得连接实例的用户名与密码、Kafka安全协议和 SASL认证机制。Kafka安全协议设置为"SASL\_SSL"时,还需要获取SSL证书。

连接实例的用户名在Kafka实例控制台的"用户管理"页面中查看,如果忘记 密码,可通过<mark>重置密码</mark>重新获得。

#### 图 **2-2** 查看 SASL 用户名

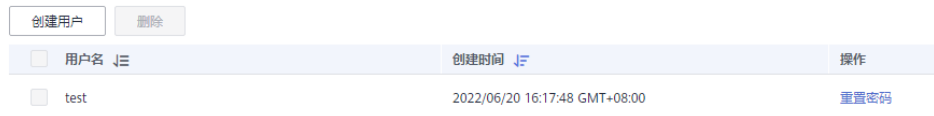

#### – SSL证书在Kafka实例控制台的基本信息页面中下载。 使用Java语言连接实例时,需要用JKS格式的证书。使用Python语言连接实例 时,需要用CRT格式的证书。

– SASL认证机制在Kafka实例控制台的基本信息页面中获取。

如果SCRAM-SHA-512和PLAIN都开启了,根据实际情况选择其中任意一种配 置连接。很久前创建的Kafka实例在详情页如果未显示"开启的SASL认证机 制",默认使用PLAIN机制。

图 **2-3** 开启的 SASL 认证机制

连接信息

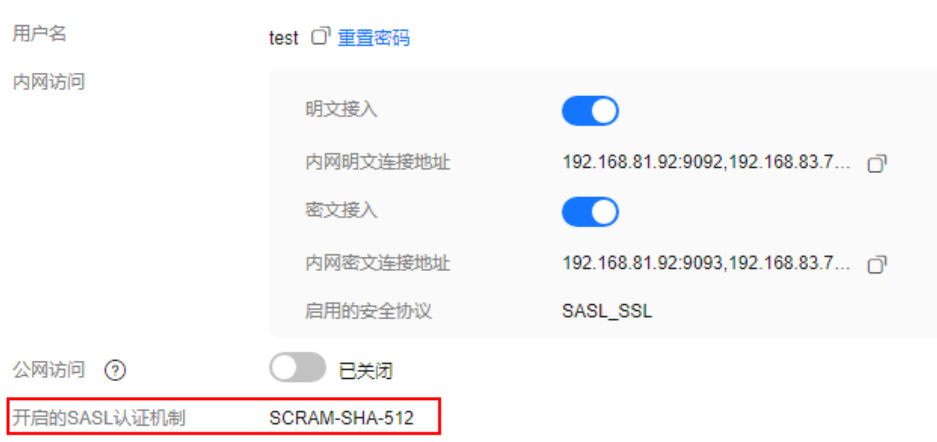

– Kafka安全协议在Kafka实例控制台的基本信息页面中获取。如果页面未显示 "启用的安全协议",默认使用SASL\_SSL协议。

# **3 Java**

### <span id="page-6-0"></span>**3.1 Java** 客户端接入示例

本文介绍Maven方式引入Kafka客户端,并完成Kafka实例连接以及消息生产与消费的 相关示例。如果您需要在IDE中查看Demo具体表现,请查看**Java**[开发环境搭建](#page-13-0)。

下文所有Kafka的配置信息,如实例连接地址、Topic名称、用户信息等,请参考[收集](#page-4-0) [连接信息获](#page-4-0)取。

#### **Maven** 中引入 **Kafka** 客户端

//Kafka实例基于社区版本1.1.0/2.3.0/2.7/3.x,推荐客户端保持一致。

<dependency>

 <groupId>org.apache.kafka</groupId> <artifactId>kafka-clients</artifactId> <version>1.1.0/2.3.0/2.7.2/3.4.0</version> </dependency>

#### 准备 **Kafka** 配置信息

为了方便,下文分生产与消费两个配置文件介绍。其中涉及SASL认证配置,如果 Kafka实例没有开启密文接入,使用的是不加密连接,请注释相关代码;如果Kafka实 例开启了密文接入,则必须使用加密方式连接,请设置相关参数。

生产消息配置文件 ( 对应生产消息代码中的dms.sdk.producer.properties文件)

以下粗体部分为不同Kafka实例特有的信息,必须修改。客户端其他参数,可以自 主添加。

```
#Topic名称在具体的生产与消费代码中。
#######################
#Kafka实例的broker信息,ip:port为实例的连接地址和端口,参考"收集连接信息"章节获取。举例:
bootstrap.servers=100.xxx.xxx.87:909x,100.xxx.xxx.69:909x,100.xxx.xxx.155:909x
bootstrap.servers=ip1:port1,ip2:port2,ip3:port3
#发送确认参数
acks=all
#键的序列化方式
key.serializer=org.apache.kafka.common.serialization.StringSerializer
#值的序列化方式
value.serializer=org.apache.kafka.common.serialization.StringSerializer
#producer可以用来缓存数据的内存大小
buffer.memory=33554432
#重试次数
retries=0
```
####################### #如果不使用**SASL**认证,以下参数请注释掉。 ####################### #设置SASL认证机制、账号和密码。 #sasl.mechanism为SASL认证机制,username和password为SASL\_SSL的用户名和密码,参考"收集连接 信息"章节获取。为了确保用户名和密码的安全性,建议对用户名和密码进行加密处理,使用时解密。 #**SASL**认证机制为"**PLAIN**"时,配置信息如下。 sasl.mechanism=PLAIN sasl.jaas.config=org.apache.kafka.common.security.plain.PlainLoginModule required \ username="**username**" \ password="**password**"; #**SASL**认证机制为"**SCRAM-SHA-512**"时,配置信息如下。 sasl.mechanism=SCRAM-SHA-512 sasl.jaas.config=org.apache.kafka.common.security.scram.ScramLoginModule required \ username="**username**" \ password="**password**"; #设置Kafka安全协议。security.protocol为安全协议。 \*\*<del>交全协</del>议为"SASL\_SSL"时,配置信息如下。 security.protocol=SASL\_SSL #ssl truststore.location为SSL证书的存放路径,如下代码以Windows系统路径格式举例,您在使用时请根 据实际运行环境修改路径格式。 ssl.truststore.location=**E:\\temp\\client.jks** #ssl truststore.password为服务器证书密码,配置此密码是为了访问Java生成的jks文件。 ssl.truststore.password=dms@kafka #ssl.endpoint.identification.algorithm为证书域名校验开关,为空则表示关闭,这里需要**保持关闭状态,** 必须设置为空。 ssl.endpoint.identification.algorithm= #安全协议为"**SASL\_PLAINTEXT**"时,配置信息如下。 security.protocol=SASL\_PLAINTEXT 消费消息配置文件 ( 对应消费消息代码中的dms.sdk.consumer.properties文件 ) 以下粗体部分为不同Kafka实例特有的信息,必须修改。客户端其他参数,可以自 主添加。 #Topic名称在具体的生产与消费代码中。 ####################### #Kafka实例的broker信息,ip:port为实例的连接地址和端口,参考"收集连接信息"章节获取。举例: bootstrap.servers=100.xxx.xxx.87:909x,100.xxx.xxx.69:909x,100.xxx.xxx.155:909x bootstrap.servers=**ip1:port1,ip2:port2,ip3:port3** #用来唯一标识consumer进程所在组的字符串,如果设置同样的group id,表示这些processes都是属于同 一个consumer group group.id=**1** #键的序列化方式 key.deserializer=org.apache.kafka.common.serialization.StringDeserializer #值的序列化方式 value.deserializer=org.apache.kafka.common.serialization.StringDeserializer #偏移量的方式 auto.offset.reset=earliest ####################### #如果不使用**SASL**认证,以下参数请注释掉。 ####################### #设置SASL认证机制、账号和密码。 #sasl.mechanism为SASL认证机制,username和password为SASL\_SSL的用户名和密码,参考"收集连接 信息"章节获取。为了确保用户名和密码的安全性,建议对用户名和密码进行加密处理,使用时解密。 #**SASL**认证机制为"**PLAIN**"时,配置信息如下。 sasl.mechanism=PLAIN sasl.jaas.config=org.apache.kafka.common.security.plain.PlainLoginModule required \ username="**username**" \ password="**password**"; #**SASL**认证机制为"**SCRAM-SHA-512**"时,配置信息如下。 sasl.mechanism=SCRAM-SHA-512 sasl.jaas.config=org.apache.kafka.common.security.scram.ScramLoginModule required \ username="**username**" \ password="**password**"; #设置Kafka安全协议。security.protocol为安全协议。 #安全协议为"**SASL\_SSL**"时,配置信息如下。 security.protocol=SASL\_SSL #ssl truststore.location为SSL证书的存放路径,如下代码以Windows系统路径格式举例,您在使用时请根

```
据实际运行环境修改路径格式。
ssl.truststore.location=E:\\temp\\client.jks
#ssl truststore.password为服务器证书密码,配置此密码是为了访问Java生成的jks文件。
ssl.truststore.password=dms@kafka
#ssl.endpoint.identification.algorithm为证书域名校验开关,为空则表示关闭,这里需要保持关闭状态,
必须设置为空。
ssl.endpoint.identification.algorithm=
#安全协议为"SASL_PLAINTEXT"时,配置信息如下。
security.protocol=SASL_PLAINTEXT
```
#### 生产消息

#### 测试代码

```
package com.dms.producer;
import org.apache.kafka.clients.producer.Callback;
import org.apache.kafka.clients.producer.RecordMetadata;
import org.junit.Test;
public class DmsProducerTest {
   @Test
   public void testProducer() throws Exception {
      DmsProducer<String, String> producer = new DmsProducer<String, String>();
     int partition = 0;
      try {
       for (int i = 0; i < 10; i++) {
           String key = null;
          String data = "The msg is " + i;
           // 注意填写您创建的topic名称。另外,生产消息的API有多个,具体参见Kafka官网或者下文的
生产消息代码。
           producer.produce("topic-0", partition, key, data, new Callback() {
              public void onCompletion(RecordMetadata metadata,
                Exception exception) {
                if (exception != null) {
                   exception.printStackTrace();
                   return;
 }
                System.out.println("produce msg completed");
\qquad \qquad \} });
           System.out.println("produce msg:" + data);
        }
      } catch (Exception e) {
        // TODO: 异常处理
        e.printStackTrace();
      } finally {
         producer.close();
     }
   }
}
生产消息代码
```
package com.dms.producer;

import java.io.BufferedInputStream; import java.io.FileInputStream; import java.io.IOException; import java.io.InputStream; import java.net.URL; import java.util.ArrayList; import java.util.Enumeration; import java.util.List; import java.util.Properties;

import org.apache.kafka.clients.producer.Callback; import org.apache.kafka.clients.producer.KafkaProducer; import org.apache.kafka.clients.producer.Producer; import org.apache.kafka.clients.producer.ProducerRecord;

```
public class DmsProducer<K, V> {
    //引入生产消息的配置信息,具体内容参考上文
   public static final String CONFIG_PRODUCER_FILE_NAME = "dms.sdk.producer.properties";
   private Producer<K, V> producer;
   DmsProducer(String path)
   {
      Properties props = new Properties();
      try {
         InputStream in = new BufferedInputStream(new FileInputStream(path));
         props.load(in);
      }catch (IOException e)
\overline{\phantom{a}} e.printStackTrace();
         return;
      }
      producer = new KafkaProducer<K,V>(props);
   }
   DmsProducer()
   {
      Properties props = new Properties();
      try {
         props = loadFromClasspath(CONFIG_PRODUCER_FILE_NAME);
      }catch (IOException e)
      {
         e.printStackTrace();
         return;
      }
      producer = new KafkaProducer<K,V>(props);
   }
 /**
    * 生产消息
 *
   * @param topic topic对象
    * @param partition partition
   * @param key   消息key<br>* @param data   消息数据
   * @param data
    */
   public void produce(String topic, Integer partition, K key, V data)
   {
      produce(topic, partition, key, data, null, (Callback)null);
   }
 /**
   <sub>,</sub><br>* 生产消息
 *
    * @param topic topic对象
    * @param partition partition
    * @param key 消息key
    * @param data 消息数据
    * @param timestamp timestamp
    */
   public void produce(String topic, Integer partition, K key, V data, Long timestamp)
   {
      produce(topic, partition, key, data, timestamp, (Callback)null);
   }
 /**
    * 生产消息
 *
   * @param topic topic对象
    * @param partition partition
   * @param key   消息key<br>* @param data   消息数据
   * @param data
    * @param callback callback
    */
   public void produce(String topic, Integer partition, K key, V data, Callback callback)
   {
```

```
 produce(topic, partition, key, data, null, callback);
   }
   public void produce(String topic, V data)
 {
     produce(topic, null, null, data, null, (Callback)null);
   }
 /**
   <sub>,</sub><br>* 生产消息
 *
   * @param topic topic对象
    * @param partition partition
   * @param key    消息key<br>* @param data    消息数据
   * @param data
    * @param timestamp timestamp
    * @param callback callback
    */
   public void produce(String topic, Integer partition, K key, V data, Long timestamp, Callback 
callback)
   {
      ProducerRecord<K, V> kafkaRecord =
            timestamp == null ? new ProducerRecord<K, V>(topic, partition, key, data)
                 : new ProducerRecord<K, V>(topic, partition, timestamp, key, data);
      produce(kafkaRecord, callback);
   }
   public void produce(ProducerRecord<K, V> kafkaRecord)
   {
      produce(kafkaRecord, (Callback)null);
   }
   public void produce(ProducerRecord<K, V> kafkaRecord, Callback callback)
   {
      producer.send(kafkaRecord, callback);
   }
   public void close()
   {
      producer.close();
   }
 /**
    * get classloader from thread context if no classloader found in thread
    * context return the classloader which has loaded this class
 *
    * @return classloader
    */
   public static ClassLoader getCurrentClassLoader()
   {
      ClassLoader classLoader = Thread.currentThread()
            .getContextClassLoader();
      if (classLoader == null)
      {
         classLoader = DmsProducer.class.getClassLoader();
      }
      return classLoader;
   }
 /**
    * 从classpath 加载配置信息
 *
    * @param configFileName 配置文件名称
    * @return 配置信息
    * @throws IOException
    */
   public static Properties loadFromClasspath(String configFileName) throws IOException
   {
      ClassLoader classLoader = getCurrentClassLoader();
```

```
 Properties config = new Properties();
      List<URL> properties = new ArrayList<URL>();
      Enumeration<URL> propertyResources = classLoader
            .getResources(configFileName);
      while (propertyResources.hasMoreElements())
      {
         properties.add(propertyResources.nextElement());
      }
      for (URL url : properties)
      {
        InputStream is = null;
        try
         {
           is = url.openStream();
           config.load(is);
 }
        finally
 {
          if (is != null)
 {
              is.close();
              is = null;
\qquad \qquad \} }
      }
      return config;
   }
```
消费消息

}

```
测试代码
     package com.dms.consumer;
     import org.apache.kafka.clients.consumer.ConsumerRecord;
     import org.apache.kafka.clients.consumer.ConsumerRecords;
     import org.junit.Test;
     import java.util.Arrays;
     public class DmsConsumerTest {
        @Test
        public void testConsumer() throws Exception {
           DmsConsumer consumer = new DmsConsumer();
           consumer.consume(Arrays.asList("topic-0"));
           try {
             for (int i = 0; i < 10; i++){
                ConsumerRecords<Object, Object> records = consumer.poll(1000);
                System.out.println("the numbers of topic:" + records.count());
                for (ConsumerRecord<Object, Object> record : records)
      {
                   System.out.println(record.toString());
                }
             }
           }catch (Exception e)
           {
              // TODO: 异常处理
              e.printStackTrace();
           }finally {
              consumer.close();
           }
        }
     }
● 消费消息代码
```

```
import org.apache.kafka.clients.consumer.ConsumerRecords;
import org.apache.kafka.clients.consumer.KafkaConsumer;
import java.io.BufferedInputStream;
import java.io.FileInputStream;
import java.io.IOException;
import java.io.InputStream;
import java.net.URL;
import java.util.*;
public class DmsConsumer {
   public static final String CONFIG_CONSUMER_FILE_NAME = "dms.sdk.consumer.properties";
   private KafkaConsumer<Object, Object> consumer;
   DmsConsumer(String path)
   {
      Properties props = new Properties();
      try {
         InputStream in = new BufferedInputStream(new FileInputStream(path));
         props.load(in);
      }catch (IOException e)
      {
         e.printStackTrace();
         return;
      }
      consumer = new KafkaConsumer<Object, Object>(props);
   }
   DmsConsumer()
   {
      Properties props = new Properties();
      try {
         props = loadFromClasspath(CONFIG_CONSUMER_FILE_NAME);
      }catch (IOException e)
\overline{\phantom{a}} e.printStackTrace();
         return;
      }
      consumer = new KafkaConsumer<Object, Object>(props);
   }
   public void consume(List topics)
   {
      consumer.subscribe(topics);
   }
   public ConsumerRecords<Object, Object> poll(long timeout)
   {
      return consumer.poll(timeout);
   }
   public void close()
   {
      consumer.close();
   }
 /**
   * get classloader from thread context if no classloader found in thread
    * context return the classloader which has loaded this class
 *
    * @return classloader
    */
   public static ClassLoader getCurrentClassLoader()
   {
      ClassLoader classLoader = Thread.currentThread()
            .getContextClassLoader();
      if (classLoader == null)
      {
         classLoader = DmsConsumer.class.getClassLoader();
```

```
 }
      return classLoader;
   }
 /**
    * 从classpath 加载配置信息
 *
    * @param configFileName 配置文件名称
    * @return 配置信息
    * @throws IOException
    */
   public static Properties loadFromClasspath(String configFileName) throws IOException
\{ ClassLoader classLoader = getCurrentClassLoader();
      Properties config = new Properties();
      List<URL> properties = new ArrayList<URL>();
      Enumeration<URL> propertyResources = classLoader
           .getResources(configFileName);
      while (propertyResources.hasMoreElements())
      {
        properties.add(propertyResources.nextElement());
      }
      for (URL url : properties)
     {
        InputStream is = null;
        try
        {
           is = url.openStream();
           config.load(is);
 }
        finally
        {
          if (is != null)
 {
             is.close();
            is = null; }
        }
      }
      return config;
  }
```
### **3.2 Java** 开发环境搭建

}

基于[收集连接信息的](#page-4-0)介绍,假设您已经获取了实例连接相关的信息,以及配置好客户 端的网络环境。本章节以生产与发送消息的Demo为例,介绍Kafka客户端的环境配 置。

#### 开发环境

● Maven

Apache Maven 3.0.3及以上版本,可至**Maven**[官方下载页面](https://maven.apache.org/download.cgi)下载。

- JDK Java Development Kit 1.8.111及以上版本,可至**Oracle**[官方下载页面下](https://www.oracle.com/technetwork/java/javase/downloads/index.html)载。 安装后注意配置JAVA的环境变量。
- IntelliJ IDEA 获取并安装[IntelliJ IDEA](https://www.jetbrains.com/idea/),可至IntelliJ IDEA官方网站下载。

#### 操作步骤

#### 步骤**1** 下载**[Demo](https://dms-demos.obs.cn-north-1.myhuaweicloud.com/kafka-sdk-java-demo.zip)**包。

下载后解压,有如下文件:

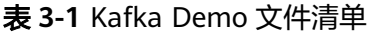

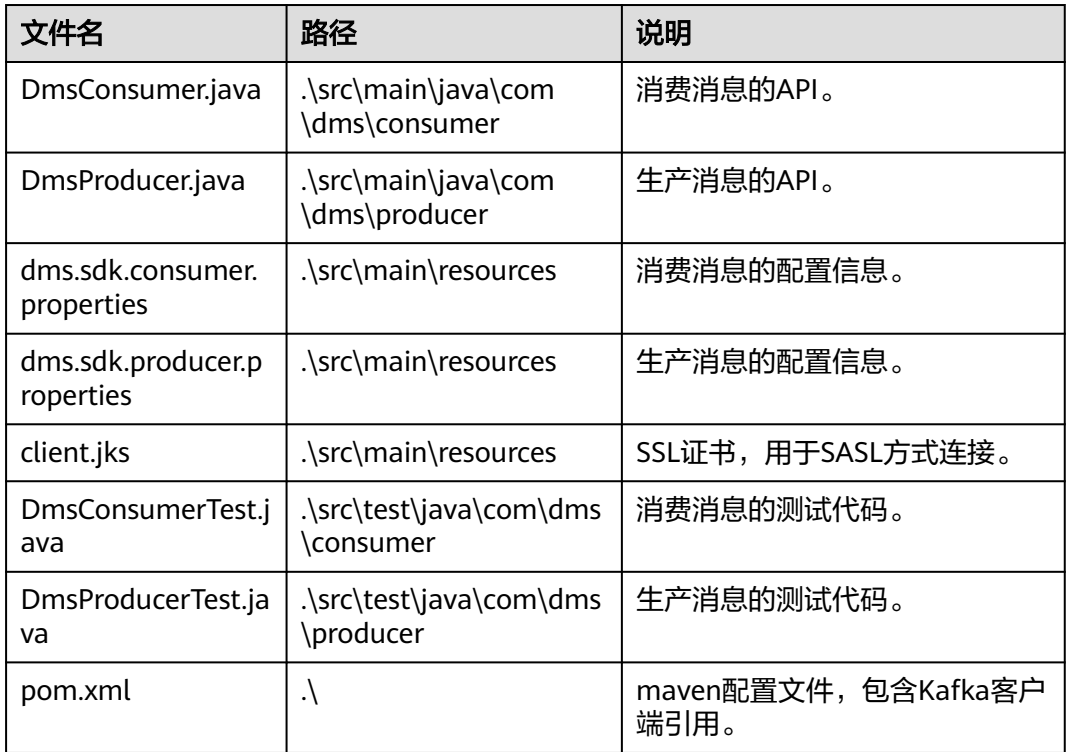

#### 步骤**2** 打开IntelliJ IDEA,导入Demo。

Demo是一个Maven构建的Java工程,因此需要配置JDK环境,以及IDEA的Maven插 件。

图 **3-1** 选择"导入工程"

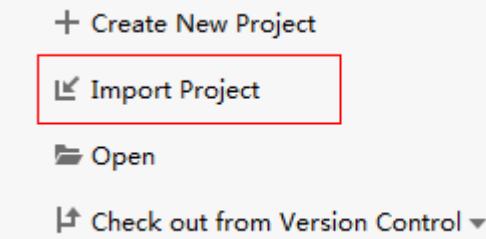

图 **3-2** 选择"Maven"

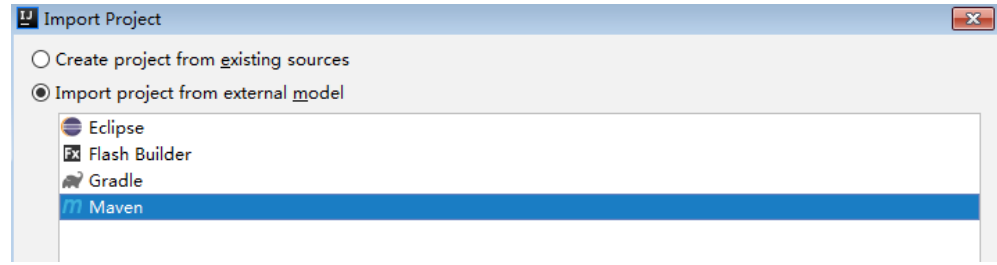

#### 图 **3-3** 选择 Java 环境

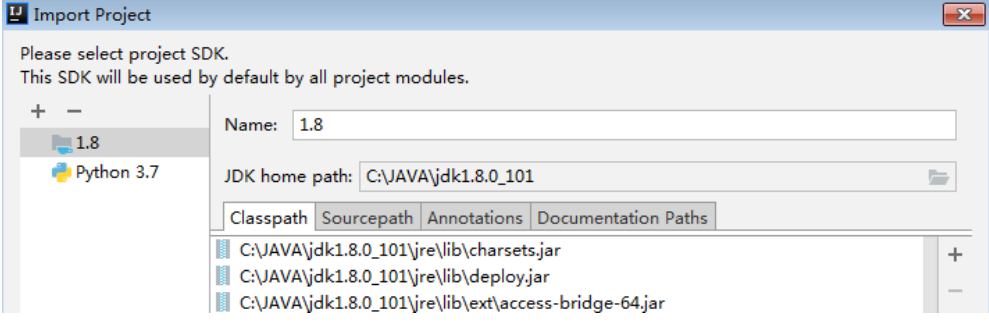

其他选项可默认或自主选择。然后单击Finish,完成Demo导入。

导入后Demo工程如下:

#### **Kafka-sdk-java**  $\bigoplus$   $\div$  |  $\bigcirc$  - $\blacksquare$  Project  $\blacktriangledown$ Kafka-sdk-java [1] E:\demo\Kafka-sdk-java  $\blacksquare$  src  $\vee$  main  $\vee$  igva  $\vee$   $\Box$  com.dms  $\vee$  **L** consumer C DmsConsumer  $\times$  **D** producer C DmsProducer  $\vee$  **F** resources oclient.truststore.jks indms.sdk.consumer.properties indms.sdk.producer.properties  $\times$  lest  $\vee$  **legion**  $\times$   $\blacksquare$  com.dms  $\vee$  **L** consumer C DmsConsumerTest  $\times$  **D** producer C DmsProducerTest  $\angle$  **Larget** m pom.xml > Illi External Libraries Scratches and Consoles

步骤**3** 配置Maven路径。

打开 "File > Settings" ,找到 "Maven home directory" 信息项,选择正确的Maven 路径,以及Maven所需的settings.xml文件。

| Settings                                                                                                |                            |                                                                                         | $\mathbf{x}$                                                                                                    |  |
|----------------------------------------------------------------------------------------------------|----------------------------|-----------------------------------------------------------------------------------------|----------------------------------------------------------------------------------------------------|--|
| Q <sup>-</sup> maven                                                                                    | $\odot$                    | Build, Execution, Deployment > Build Tools > Maven                                      | <b>E</b> For current project                                                                                                    |  |
| <b>Appearance &amp; Behavior</b><br><b>Keymap</b>                                                       |                            | □ Work offline<br>Use plugin registry<br>$\sqrt{\phantom{a}}$ Execute goals recursively |                                                                                                    |  |
| <b>Editor</b><br><b>Plugins</b>                                                                         |                            | Print exception stack traces<br>Always update snapshots                                 |                                                                                                    |  |
| $\times$ Build, Execution, Deployment<br>$\times$ Build Tools                                           | 团                          | Output level:                                                                           | Info<br>$\checkmark$                                                                                                    |  |
| $~\vee~$ Maven                                                                                          | 盾                          | Checksum policy:                                                                        | No Global Policy<br>$\check{~}$                                                                                                    |  |
| Importing<br>Ignored Files<br>Runner<br><b>Running Tests</b><br>Repositories<br>Remote Jar Repositories | 目<br>晒<br>面<br>盾<br>晒<br>咱 | Multiproject build fail policy:<br>Plugin update policy:<br>Threads (-Toption).         | Default<br>$\checkmark$<br>Default<br>ignored by Maven 3+<br>$\checkmark$                                                                                            |  |
|                                                                                                    |                            | Maven home directory:                                                                   | D:/tools/apache-maven-3.0.4<br>$\checkmark$<br>$\cdots$                                                                                                    |  |
|                                                                                                    |                            | User settings file:<br>Local repository:                                                | (Version: 3.0.4)<br>$\vee$ Override<br>D:\tools\apache-maven-3.0.4\conf\settings.xml<br>后<br>$\triangledown$ Override<br>D:\tools\apache-maven-3.0.4\REPO_DMS<br>$=$ |  |

步骤**4** 修改Kafka配置信息。

以生产消息力例,具体修改请参[考生产消息配置文件](#page-6-0)。

步骤**5** 在IDEA工具的左下角,打开Terminal窗口,执行**mvn test**命令体验demo。

#### 图 **3-4** IDEA 的 Terminal 窗口位置

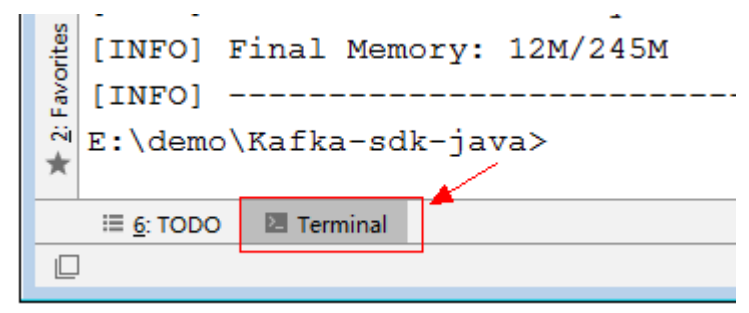

生产消息会得到以下回显信息:

-------------------------------------------------------

 T E S T S ------------------------------------------------------- Running com.dms.producer.DmsProducerTest produce msg:The msg is 0 produce msg:The msg is 1 produce msg:The msg is 2 produce msg:The msg is 3 produce msg:The msg is 4 produce msg:The msg is 5 produce msg:The msg is 6 produce msg:The msg is 7 produce msg:The msg is 8 produce msg:The msg is 9 Tests run: 1, Failures: 0, Errors: 0, Skipped: 0, Time elapsed: 138.877 sec

消费消息会得到以下回显信息:

T E S T S

------------------------------------------------------- Running com.dms.consumer.DmsConsumerTest the numbers of topic:0 the numbers of topic:0 the numbers of topic:6

-------------------------------------------------------

ConsumerRecord(topic = topic-0, partition = 2, offset = 0, CreateTime = 1557059377179, serialized key size = -1, serialized value size = 12, headers = RecordHeaders(headers = [], isReadOnly = false), key = null, value  $=$  The msg is 2)

ConsumerRecord(topic = topic-0, partition = 2, offset = 1, CreateTime = 1557059377195, serialized key size = -1, serialized value size = 12, headers = RecordHeaders(headers = [], isReadOnly = false), key = null, value  $=$  The msg is 5)

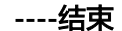

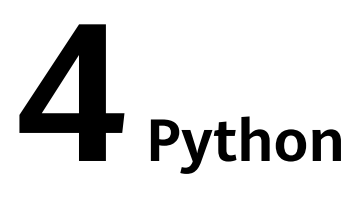

<span id="page-18-0"></span>本文以Linux CentOS环境为例,介绍Python版本的Kafka客户端连接指导,包括Kafka 客户端安装,以及生产、消费消息。

使用前请参考[收集连接信息收](#page-4-0)集Kafka所需的连接信息。

#### 准备环境

● Python

一般系统预装了Python。在命令行输入**python**,得到如下回显,说明Python已 安装。

[root@ecs-test python-kafka]# python3 Python 3.7.1 (default, Jul 5 2020, 14:37:24) [GCC 4.8.5 20150623 (Red Hat 4.8.5-39)] on linux Type "help", "copyright", "credits" or "license" for more information.  $\rightarrow$ 

如果未安装Python,请使用以下命令安装:

#### **yum install python**

● Python版的Kafka客户端 执行以下命令,安装推荐版本的kafka-python: **pip install kafka-python==2.0.1**

#### 生产消息

#### 说明

以下加粗内容需要替换为实例自有信息,请根据实际情况替换。

```
● SASL认证方式
from kafka import KafkaProducer
import ssl
##连接信息
\text{conf} = \{ 'bootstrap_servers': ["ip1:port1","ip2:port2","ip3:port3"],
   'topic_name': 'topic_name',
   'sasl_username': 'username',
   'sasl_password': 'password'
}
context = ssl.create default context()context = ssl.SSLContext(ssl.PROTOCOL_SSLv23)
context.verify_mode = ssl.CERT_REQUIRED
```
##证书文件, SSL证书参考"收集连接信息"章节获取 context.load\_verify\_locations("**phy\_ca.crt**") print('start producer') producer = KafkaProducer(bootstrap\_servers=conf['bootstrap\_servers'], sasl\_mechanism="**PLAIN**", ssl\_context=context, security\_protocol='**SASL\_SSL**', sasl\_plain\_username=conf['sasl\_username'], sasl\_plain\_password=conf['sasl\_password']) data = bytes("hello kafka!", encoding="utf-8") producer.send(conf['topic\_name'], data) producer.close() print('end producer') 示例代码中的参数说明如下,请参考<mark>收集连接信息</mark>获取参数值。 – bootstrap\_servers:实例连接地址与端口。 topic name: Topic名称。 sasl\_plain\_username/sasl\_plain\_password: 开启SASL\_SSL时输入的用户名 与密码,或者创建SASL SSL用户时设置的用户名和密码。为了确保用户名和 密码的安全性,建议对用户名和密码进行加密处理,使用时解密。 – context.load\_verify\_locations:证书文件。使用Python语言连接实例时,需 要用CRT格式的证书。 sasl\_mechanism: SASL认证机制。在Kafka实例控制台的基本信息页面中获 取。如果SCRAM-SHA-512和PLAIN都开启了,根据实际情况选择其中任意一 种配置连接。很久前创建的Kafka实例在详情页如果未显示"开启的SASL认 证机制",默认使用PLAIN机制。 security\_protocol: Kafka的安全协议。在Kafka实例控制台的基本信息页面 中获取。很久前创建的Kafka实例在详情页如果未显示"启用的安全协议", 默认使用SASL\_SSL协议。 非SASL认证方式 from kafka import KafkaProducer  $\text{conf} = \{$  'bootstrap\_servers': ["**ip1:port1","ip2:port2","ip3:port3**"], 'topic\_name': '**topic-name**', } print('start producer') producer = KafkaProducer(bootstrap\_servers=conf['bootstrap\_servers']) data = bytes("hello kafka!", encoding="utf-8") producer.send(conf['topic\_name'], data) producer.close() print('end producer') 示例代码中的参数说明如下,请参考<mark>收集连接信息</mark>获取参数值。 – bootstrap\_servers:实例连接地址与端口。 topic\_name: Topic名称。

#### 消费消息

SASL认证方式

from kafka import KafkaConsumer import ssl ##连接信息  $conf = \{$  'bootstrap\_servers': ["**ip1:port1","ip2:port2","ip3:port3**"], 'topic\_name': '**topic\_name**',

```
 'sasl_username': 'username',
   'sasl_password': 'password',
   'consumer_id': 'consumer_id'
}
context = ssl.create_default_context()
context = ssl.SSLContext(ssl.PROTOCOL_SSLv23)
context.verify_mode = ssl.CERT_REQUIRED
##证书文件, SSL证书参考"收集连接信息"章节获取
context.load_verify_locations("phy_ca.crt")
print('start consumer')
consumer = KafkaConsumer(conf['topic_name'],
            bootstrap_servers=conf['bootstrap_servers'],
            group_id=conf['consumer_id'],
            sasl_mechanism="PLAIN",
            ssl_context=context,
            security_protocol='SASL_SSL',
            sasl_plain_username=conf['sasl_username'],
           sasl_plain_password=conf['sasl_password'])
for message in consumer:
  print("%s:%d:%d: key=%s value=%s" % (message.topic, message.partition,message.offset,
message.key,message.value))
print('end consumer')
示例代码中的参数说明如下,请参考<mark>收集连接信息</mark>获取参数值。
    – bootstrap_servers:实例连接地址与端口。
    topic name: Topic名称。
    – sasl_plain_username/sasl_plain_password:开启SASL_SSL时输入的用户名
    与密码,或者创建SASL_SSL用户时设置的用户名和密码。为了确保用户名和
    密码的安全性,建议对用户名和密码进行加密处理,使用时解密。
    consumer id: 消费组名称。根据业务需求, 自定义消费组名称, 如果设置的
    消费组不存在, Kafka会自动创建。
    context.load_verify_locations: 证书文件。使用Python语言连接实例时, 需
    要用CRT格式的证书。
    sasl_mechanism: SASL认证机制。在Kafka实例控制台的基本信息页面中获
    取。如果SCRAM-SHA-512和PLAIN都开启了,根据实际情况选择其中任意一
    种配置连接。很久前创建的Kafka实例在详情页如果未显示"开启的SASL认
    证机制",默认使用PLAIN机制。
    security_protocol: Kafka的安全协议。在Kafka实例控制台的基本信息页面
    中获取。很久前创建的Kafka实例在详情页如果未显示"启用的安全协议",
    默认使用SASL_SSL协议。
非SASL认证方式
注意,加粗内容需要替换为实例自有信息。
from kafka import KafkaConsumer
\text{conf} = \{ 'bootstrap_servers': ["ip1:port1","ip2:port2","ip3:port3"],
   'topic_name': 'topic-name',
   'consumer_id': 'consumer-id'
}
print('start consumer')
consumer = KafkaConsumer(conf['topic_name'],
            bootstrap_servers=conf['bootstrap_servers'],
           group_id=conf['consumer_id'])
```
for message in consumer:

 print("%s:%d:%d: key=%s value=%s" % (message.topic, message.partition,message.offset, message.key,message.value))

print('end consumer')

示例代码中的参数说明如下,请参考<mark>收集连接信息</mark>获取参数值。

- bootstrap\_servers:实例连接地址与端口。
- topic\_name: Topic名称。
- consumer\_id:消费组名称。根据业务需求,自定义消费组名称,如果设置的 **消费组不存在, Kafka会自动创建。**

## **5 Go**

<span id="page-22-0"></span>本文以Linux CentOS环境为例,介绍Go 1.16.5版本的Kafka客户端连接指导,包括 demo代码库的获取,以及生产、消费消息。

使用前请参考[收集连接信息收](#page-4-0)集Kafka所需的连接信息。

#### 准备环境

● 执行以下命令,检查是否已安装Go。 go version

返回如下回显时,说明Go已经安装。

[root@ecs-test confluent-kafka-go]# go version go version go1.16.5 linux/amd64

如果未安装Go,参考如下步骤安装。 #下载Go安装包。

wget https://go.dev/dl/go1.16.5.linux-amd64.tar.gz

#解压安装包到"/usr/local"目录, "/usr/local"目录可以根据实际情况修改。 sudo tar -C /usr/local -xzf go1.16.5.linux-amd64.tar.gz

#设置环境变量。 echo 'export PATH=\$PATH:/usr/local/go/bin' >> ~/.profile source ~/.profile

● 执行以下命令,获取demo需要的代码库。 go get github.com/confluentinc/confluent-kafka-go/kafka

#### 生产消息

#### 说明

以下加粗内容需要替换为实例自有信息,请根据实际情况替换。

SASL认证方式 package main

```
import (
    "bufio"
    "fmt"
    "github.com/confluentinc/confluent-kafka-go/kafka"
 "log"
 "os"
    "os/signal"
    "syscall"
)
```

```
var (
   brokers = "ip1:port1,ip2:port2,ip3:port3"
 topics = "topic_name"
 user = "username"
   password = "password"
   caFile = "phy_ca.crt" //SSL证书参考"收集连接信息"章节获取
)
func main() {
   log.Println("Starting a new kafka producer")
   config := &kafka.ConfigMap{
 "bootstrap.servers": brokers,
 "security.protocol": "SASL_SSL",
      "sasl.mechanism": "PLAIN",
      "sasl.username": user,
     "sasl.password":
      "ssl.ca.location": caFile, 
      "ssl.endpoint.identification.algorithm": "none"
   }
   producer, err := kafka.NewProducer(config)
  if err := nil log.Panicf("producer error, err: %v", err)
      return
   }
   go func() {
     for e := range producer. Events() {
         switch ev := e.(type) {
         case *kafka.Message:
            if ev.TopicPartition.Error != nil {
              log.Printf("Delivery failed: %v\n", ev.TopicPartition)
            } else {
              log.Printf("Delivered message to %v\n", ev.TopicPartition)
            }
         }
      }
   }()
   // Produce messages to topic (asynchronously)
   fmt.Println("please enter message:")
   go func() {
      for {
         err := producer.Produce(&kafka.Message{
            TopicPartition: kafka.TopicPartition{Topic: &topics, Partition: kafka.PartitionAny},
                        GetInput(),
         }, nil)
        if err != nil {
            log.Panicf("send message fail, err: %v", err)
            return
         }
      }
  \left| \right\rangle sigterm := make(chan os.Signal, 1)
   signal.Notify(sigterm, syscall.SIGINT, syscall.SIGTERM)
   select {
   case <-sigterm:
      log.Println("terminating: via signal")
 }
   // Wait for message deliveries before shutting down
  producer.Flush(15 * 1000) producer.Close()
}
func GetInput() []byte {
   reader := bufio.NewReader(os.Stdin)
```

```
data, \Box := reader. ReadLine()
```
#### return data

}

示例代码中的参数说明如下,请参考<mark>收集连接信息</mark>获取参数值。

- brokers:实例连接地址与端口。
- topics: Topic名称。
- user/password: 开启SASL\_SSL时输入的用户名与密码, 或者创建SASL\_SSL 用户时设置的用户名和密码。为了确保用户名和密码的安全性,建议对用户 名和密码进行加密处理,使用时解密。
- caFile:证书文件。
- security.protocol: Kafka的安全协议。在Kafka实例控制台的基本信息页面中 获取。很久前创建的Kafka实例在详情页如果未显示"启用的安全协议",默 认使用SASL\_SSL协议。
- sasl.mechanism: SASL认证机制。在Kafka实例控制台的基本信息页面中获 取。如果SCRAM-SHA-512和PLAIN都开启了,根据实际情况选择其中任意一 种配置连接。很久前创建的Kafka实例在详情页如果未显示"开启的SASL认 证机制",默认使用PLAIN机制。
- 非SASL认证方式

```
package main
import (
    "bufio"
   "fmt"
    "github.com/confluentinc/confluent-kafka-go/kafka"
   "log"
   "os"
   "os/signal"
    "syscall"
)
var (
   brokers = "ip1:port1,ip2:port2,ip3:port3"
   topics = "topic_name"
)
func main() {
   log.Println("Starting a new kafka producer")
   config := &kafka.ConfigMap{
      "bootstrap.servers": brokers,
   }
   producer, err := kafka.NewProducer(config)
  if err := nil log.Panicf("producer error, err: %v", err)
      return
   }
   go func() {
     for e := range producer. Events() {
         switch ev := e.(type) {
         case *kafka.Message:
            if ev.TopicPartition.Error != nil {
               log.Printf("Delivery failed: %v\n", ev.TopicPartition)
            } else {
               log.Printf("Delivered message to %v\n", ev.TopicPartition)
            }
         }
      }
  \lambda()
   // Produce messages to topic (asynchronously)
   fmt.Println("please enter message:")
   go func() {
```

```
 for {
         err := producer.Produce(&kafka.Message{
           TopicPartition: kafka.TopicPartition{Topic: &topics, Partition: kafka.PartitionAny},
                       GetInput(),
         }, nil)
        if err! = nil {
           log.Panicf("send message fail, err: %v", err)
           return
        }
      }
   }()
   sigterm := make(chan os.Signal, 1)
   signal.Notify(sigterm, syscall.SIGINT, syscall.SIGTERM)
   select {
   case <-sigterm:
      log.Println("terminating: via signal")
   }
   // Wait for message deliveries before shutting down
   producer.Flush(15 * 1000)
   producer.Close()
}
func GetInput() []byte {
   reader := bufio.NewReader(os.Stdin)
  data, \overline{a} = := reader.ReadLine()
   return data
}
示例代码中的参数说明如下,请参考<mark>收集连接信息</mark>获取参数值。
     – brokers:实例连接地址与端口。
```

```
topics: Topic名称。
```
#### 消费消息

#### 说明

以下加粗内容需要替换为实例自有信息,请根据实际情况替换。

```
SASL认证方式
package main
import (
   "fmt"
   "github.com/confluentinc/confluent-kafka-go/kafka"
   "log"
   "os"
   "os/signal"
   "syscall"
)
var (
   brokers = "ip1:port1,ip2:port2,ip3:port3"
   group = "group-id"
   topics = "topic_name"
   user = "username"
   password = "password"
   caFile = "phy_ca.crt" //SSL证书参考"收集连接信息"章节获取
\lambdafunc main() {
   log.Println("Starting a new kafka consumer")
   config := &kafka.ConfigMap{
      "bootstrap.servers": brokers,
     "group.id":
      "auto.offset.reset": "earliest",
      "security.protocol": "SASL_SSL",
```

```
 "sasl.mechanism": "PLAIN",
      "sasl.username": user,
      "sasl.password": password,
       "ssl.ca.location": caFile, 
       "ssl.endpoint.identification.algorithm": "none"
   }
    consumer, err := kafka.NewConsumer(config)
  if err := nil log.Panicf("Error creating consumer: %v", err)
      return
   }
    err = consumer.SubscribeTopics([]string{topics}, nil)
  if err! = nil {
      log.Panicf("Error subscribe consumer: %v", err)
      return
   }
   go func() {
     for \{ msg, err := consumer.ReadMessage(-1)
        if err := nil log.Printf("Consumer error: %v (%v)", err, msg)
         } else {
            fmt.Printf("Message on %s: %s\n", msg.TopicPartition, string(msg.Value))
         }
      }
  \}() sigterm := make(chan os.Signal, 1)
    signal.Notify(sigterm, syscall.SIGINT, syscall.SIGTERM)
   select {
   case <-sigterm:
      log.Println("terminating: via signal")
 }
   if err = consumer.Close(); err != nil {
      log.Panicf("Error closing consumer: %v", err)
   }
}
```
示例代码中的参数说明如下,请参考<mark>收集连接信息</mark>获取参数值。

- brokers:实例连接地址与端口。
- group:消费组名称。根据业务需求,自定义消费组名称,如果设置的消费组 不存在,Kafka会自动创建。
- topics: Topic名称。
- user/password: 开启SASL\_SSL时输入的用户名与密码, 或者创建SASL\_SSL 用户时设置的用户名和密码。为了确保用户名和密码的安全性,建议对用户 名和密码进行加密处理,使用时解密。
- caFile: 证书文件。
- security.protocol: Kafka的安全协议。在Kafka实例控制台的基本信息页面中 获取。很久前创建的Kafka实例在详情页如果未显示"启用的安全协议", 默 认使用SASL SSL协议。
- sasl.mechanism: SASL认证机制。在Kafka实例控制台的基本信息页面中获 取。如果SCRAM-SHA-512和PLAIN都开启了,根据实际情况选择其中任意一 种配置连接。很久前创建的Kafka实例在详情页如果未显示"开启的SASL认 证机制",默认使用PLAIN机制。
- 非SASL认证方式 package main

import ( "fmt"

```
 "github.com/confluentinc/confluent-kafka-go/kafka"
   "log"
   "os"
    "os/signal"
    "syscall"
)
var (
 brokers = "ip1:port1,ip2:port2,ip3:port3"
 group = "group-id"
   topics = "topic_name"
)
func main() {
   log.Println("Starting a new kafka consumer")
   config := &kafka.ConfigMap{
      "bootstrap.servers": brokers,
       "group.id": group,
      "auto.offset.reset": "earliest",
   }
   consumer, err := kafka.NewConsumer(config)
  if err! = nil {
      log.Panicf("Error creating consumer: %v", err)
      return
   }
   err = consumer.SubscribeTopics([]string{topics}, nil)
  if err := nil log.Panicf("Error subscribe consumer: %v", err)
      return
   }
   go func() {
      for {
         msg, err := consumer.ReadMessage(-1)
        if err != nil {
            log.Printf("Consumer error: %v (%v)", err, msg)
         } else {
            fmt.Printf("Message on %s: %s\n", msg.TopicPartition, string(msg.Value))
         }
      }
  \}() sigterm := make(chan os.Signal, 1)
   signal.Notify(sigterm, syscall.SIGINT, syscall.SIGTERM)
   select {
   case <-sigterm:
      log.Println("terminating: via signal")
 }
   if err = consumer.Close(); err != nil {
      log.Panicf("Error closing consumer: %v", err)
   }
}
示例代码中的参数说明如下,请参考<mark>收集连接信息</mark>获取参数值。
```
- brokers:实例连接地址与端口。
- group:消费组名称。根据业务需求,自定义消费组名称,如果设置的消费组 不存在, Kafka会自动创建。
- topics: Topic名称。

# **6 Kafka** 开源客户端获取

<span id="page-28-0"></span>Kafka实例完全兼容开源客户端,如果您使用其他语言,也可以从**Kafka**[官网获取客户](https://cwiki.apache.org/confluence/display/KAFKA/Clients) [端](https://cwiki.apache.org/confluence/display/KAFKA/Clients),按照Kafka官网提供的连接说明,与Kafka实例对接。

## **7 spring-kafka** 的使用

<span id="page-29-0"></span>本文介绍如何使用spring-kafka连接华为云Kafka实例进行消息的生产和消费。相关代 码您可以从**[kafka-springboot-demo](https://dms-demo.obs.cn-north-1.myhuaweicloud.com/kafka-springboot-demo.zip)**中获取。

下文所有Kafka的配置信息,如实例连接地址、Topic名称、用户信息等,请参考**[收集](#page-4-0)** [连接信息获](#page-4-0)取。

#### 在 **pom.xml** 文件中引入 **spring-kafka** 依赖

```
<dependency>
```
 <groupId>org.springframework.kafka</groupId> <artifactId>spring-kafka</artifactId> </dependency>

#### 在 **application.properties** 文件中填写配置

#=============== Kafka ========================== ## Kafka实例的broker信息, ip:port为实例的连接地址和端口 spring.kafka.bootstrap-servers=ip1:port1,ip2:port2,ip3:port3 #=============== 生产者配置 ======================= spring.kafka.producer.retries=0 spring.kafka.producer.batch-size=16384 spring.kafka.producer.buffer-memory=33554432 spring.kafka.producer.key-serializer=org.apache.kafka.common.serialization.StringSerializer spring.kafka.producer.value-serializer=org.apache.kafka.common.serialization.StringSerializer ======== 消费者配置 ===== spring.kafka.consumer.group-id=test-consumer-group spring.kafka.consumer.auto-offset-reset=earliest spring.kafka.consumer.enable-auto-commit=true spring.kafka.consumer.auto-commit-interval=100 spring.kafka.consumer.key-deserializer=org.apache.kafka.common.serialization.StringDeserializer spring.kafka.consumer.value-deserializer=org.apache.kafka.common.serialization.StringDeserializer #======== **SASL**配置**(**不开启**SASL**时将以下配置删除**)** ======= ## 设置SASL认证机制、账号和密码。 ## spring.kafka.properties.sasl.mechanism为SASL认证机制,username和password为SASL\_SSL的用户名和密 码,参考"收集连接信息"章节获取。为了确保用户名和密码的安全性,建议对用户名和密码进行加密处理,使 用时解密。 ## **SASL**认证机制为"**PLAIN**"时,配置信息如下。 spring.kafka.properties.sasl.mechanism=PLAIN spring.kafka.properties.sasl.jaas.config=org.apache.kafka.common.security.plain.PlainLoginModule required \ username="**username**" \ password="**password**"; ## **SASL**认证机制为"**SCRAM-SHA-512**"时,配置信息如下。 spring.kafka.properties.sasl.mechanism=SCRAM-SHA-512 spring.kafka.properties.sasl.jaas.config=org.apache.kafka.common.security.scram.ScramLoginModule required \ username="**username**" \ password="**password**";

## 设置Kafka安全协议。spring.kafka.security.protocol为安全协议。 ## 安全协议为"**SASL\_SSL**"时,配置信息如下。 spring.kafka.security.protocol=SASL\_SSL ## spring.kafka.ssl.trust-store-location为SSL证书的存放路径,如下代码以Windows系统路径格式举例,您在使 用时请根据实际运行环境修改路径格式。 spring.kafka.ssl.trust-store-location=**E:\\temp\\client.jks** ## spring.kafka.ssl.trust-store-password为服务器证书密码,无需修改,配置此密码是为了访问Java生成的jks文 件。 spring.kafka.ssl.trust-store-password=dms@kafka ## spring.kafka.properties.ssl.endpoint.identification.algorithm为证书域名校验开关,为空则表示关闭,这里需 要保持关闭状态,必须设置为空。 spring.kafka.properties.ssl.endpoint.identification.algorithm= ## 安全协议为"SASL\_PLAINTEXT"时,配置信息如下。 spring.kafka.security.protocol=SASL\_PLAINTEXT

#### 生产消息

package com.huaweicloud.dms.example.producer;

import org.springframework.beans.factory.annotation.Autowired; import org.springframework.kafka.core.KafkaTemplate; import org.springframework.scheduling.annotation.Scheduled; import org.springframework.stereotype.Component;

import java.util.UUID;

```
/**
 * @author huaweicloud DMS
 */
@Component
public class DmsKafkaProducer {
 /**
    * Topic名称,根据实际情况修改
    */
   public static final String TOPIC = "test_topic";
   @Autowired
   private KafkaTemplate<String, String> kafkaTemplate;
 /**
    * 定时任务每5秒钟生产一条消息
    */
  @Scheduled(cron = "*/5 ** ** ?") public void send() {
      String message = String.format("{id:%s,timestamp:%s}", UUID.randomUUID().toString(), 
System.currentTimeMillis());
      kafkaTemplate.send(TOPIC, message);
      System.out.println("send finished, message = " + message);
   }
}
```
#### 消费消息

package com.huaweicloud.dms.example.consumer;

import org.apache.kafka.clients.consumer.ConsumerRecord; import org.springframework.kafka.annotation.KafkaListener; import org.springframework.stereotype.Component;

import java.util.Optional;

/\*\* \* @author huaweicloud DMS \*/ @Component public class DmsKafkaConsumer { /\*\* <sub>\_</sub><br>\* Topic名称,根据实际情况修改

```
 */
   private static final String TOPIC = "test_topic";
 @KafkaListener(topics = {TOPIC})
 public void listen(ConsumerRecord<String, String> record) {
      Optional<String> message = Optional.ofNullable(record.value());
      if (message.isPresent()) {
         System.out.println("consume finished, message = " + message.get());
      }
   }
}
```